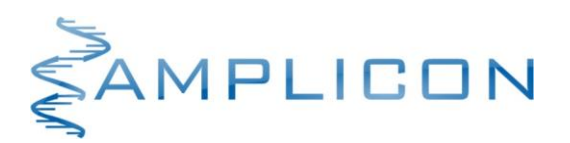

# **Color Compensation Set (FAM, HEX, Texas Red®, Cy5®)**

Zestaw do wykonywania kompensacji kolorów na urządzeniach LightCycler® 480 System I/II

*Nr kat. Wielkość zestawu*

**OTH02 2 procedury kompensacji koloru**

Zestaw do kompensacji kolorów jest przeznaczony do profesjonalnego stosowania w laboratoriach badawczych oraz diagnostycznych, w tym medycznych.

Przed użyciem należy zapoznać się z treścią niniejszej ulotki dołączonej do zestawu.

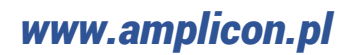

#### **TRANSPORT**

Transport zestawu **Color Compensation Set** odbywa się w suchym lodzie. Po otrzymaniu przesyłki należy ją natychmiast rozpakować. Jeżeli stwierdzono uszkodzenie taśmy zabezpieczającej pudełko transportowe, uszkodzenie plomby opakowania handlowego lub brak suchego lodu w styropianowym pudełku transportowym należy o tym fakcie niezwłocznie powiadomić producenta zestawu.

#### **SKŁADNIKI ZESTAWU**

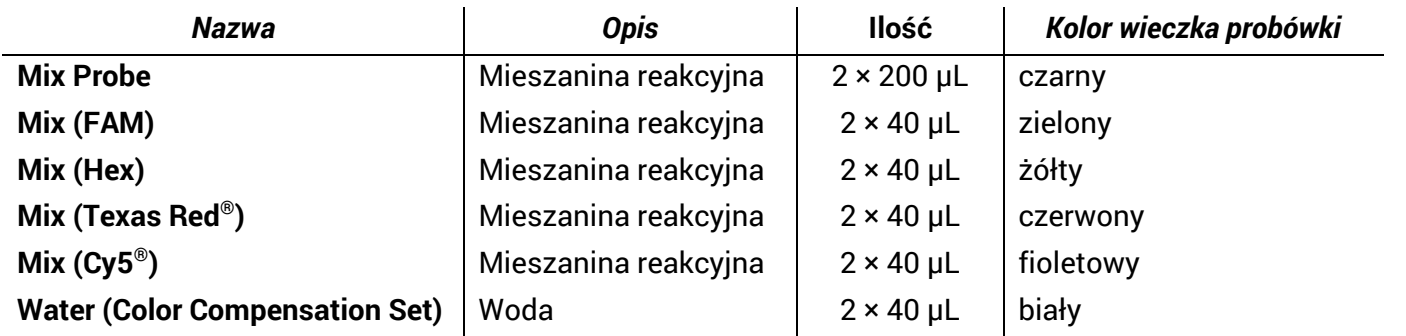

#### **WARUNKI PRZECHOWYWANIA I UŻYTKOWANIA**

- Składniki zestawu należy przechowywać w -20°C.
- **UNIKAĆ EKSPOZYCJI SKŁADNIKÓW Mix (FAM), Mix (Hex), Mix (Texas Red® ) oraz Mix (Cy5® ) NA ŚWIATŁO**.
- Termin ważności zestawu podany jest na opakowaniu.
- Okres trwałości składników zestawu po ich pierwszym otwarciu jest tożsamy z terminem ważności.
- Nie używać składników zestawu po upływie terminu ważności.

## **OPIS ZESTAWU**

#### **Zastosowanie**

Zestaw **Color Compensation Set (FAM, HEX, Texas Red, Cy5)** jest przeznaczony do wykonania tzw. kompensacji kolorów, koniecznej przy wykonywaniu reakcji typu multiplex z użyciem barwników fluorescencyjnych FAM, HEX, Texas Red® oraz Cy5® na urządzeniach LightCycler® 480 System I i II.

#### **Zasada działania**

Fluorescencja pochodząca od poszczególnych barwników fluorescencyjnych jest rejestrowana w poszczególnych kanałach urządzenia do przeprowadzenia reakcji Real Time PCR zdefiniowanych poprzez określony układ filtrów wzbudzenia/emisji. Jednakże ze względu na charakter widm emisji poszczególnych barwników fluorescencyjnych sygnał pochodzący od danego barwnika reporterowego jest wykrywany nie tylko w przeznaczonym dla niego kanale, ale jest również wykrywany w sąsiednich kanałach. Na przykład, fluorescencja pochodząca od barwnika FAM jest rejestrowana nie tylko w kanale przeznaczonym dla FAM (510 nm), ale również w kanale przeznaczonym dla barwnika HEX. W przypadku wykonania reakcji typu "duplex" z barwnikami FAM i HEX urządzenie w kanale 580 nm będzie rejestrowało fluorescencję zarówno od HEX, jak i od FAM. Aby wskazać urządzeniu, jaka część rejestrowanego sygnału pochodzi od poszczególnych barwników reporterowych należy wykonać kompensację kolorów.

Kompensacja kolorów polega na wykonaniu szeregu reakcji Real Time PCR typu "singleplex" z sondami wyznakowanymi poszczególnymi barwnikami fluorescencyjnymi, które będą używane w reakcji typu "multiplex". Następnie urządzenie odczytuje widma dla poszczególnych barwników ustalając intensywność sygnału fluorescencyjnego rejestrowanego w poszczególnych kanałach. Odczytane widma są kompilowane w tzw. "CC Object", który jest wczytywany podczas analizy wyników z kolejnych reakcji Real Time PCR. Umożliwia to "oczyszczenie" sygnału rejestrowanego dla danego barwnika fluorescencyjnego w określonym kanale ze składowych pochodzących od innych barwników fluorescencyjnych.

## **POTRZEBNY SPRZĘT I DODATKOWE MATERIAŁY**

• Urządzenie do przeprowadzenia reakcji Real Time PCR LightCycler 480® (Roche)

## **WSTĘPNA KONFIGURACJA URZĄDZENIA**

- 1. Przejść do okna głównego "Overview" i wybrać ikonę "Open Tools".
- 2. Wybrać zakładkę "Detection Formats" i utworzyć nowy format detekcji klikając ikonę "New" w panelu "Detection Formats".
- 3. Wprowadzić nazwę nowego formatu detekcji (np. Fourplex hydrolysis probe).
- 4. W panelu "Filter Combination Selection" zdefiniować poszczególne kanały poprzez zaznaczenie następujących kombinacji układu filtrów wzbudzenia/emisji:
	- Dla urządzenia LightCycler® 480 System I będą to kombinacje: 483/533, 523/568, 558/610, 615/670 (Tabela 1)
	- Dla urządzenia LightCycler® 480 System II będą to kombinacje: 465/510, 533/580, 533/610, 618/660 (Tabela 1)
- 5. W panelu "Selected Filter Combination List" w polu "Name" wprowadzić nazwy barwników fluorescencyjnych dla odpowiednich kombinacji filtra wzbudzenia/emisji (Tabela 1).

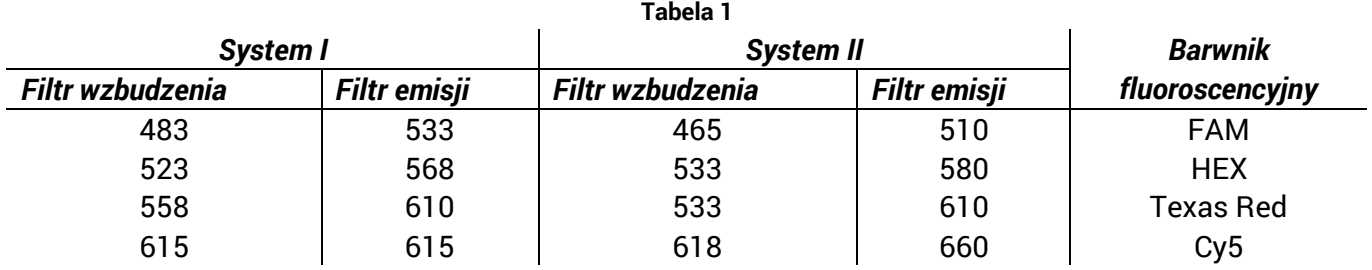

- 6. Zatwierdzić, klikając "Close".
- 7. Utworzyć nowy eksperyment klikając ikonę "New Experiment".
- 8. W panelu "Setup" z menu "Detection Format" wybrać nowo zdefiniowany format detekcji (np. Fourplex hydrolysis probe).
- 9. W panelu "Programs" utworzyć programy zdefiniowane w Tabeli 2.

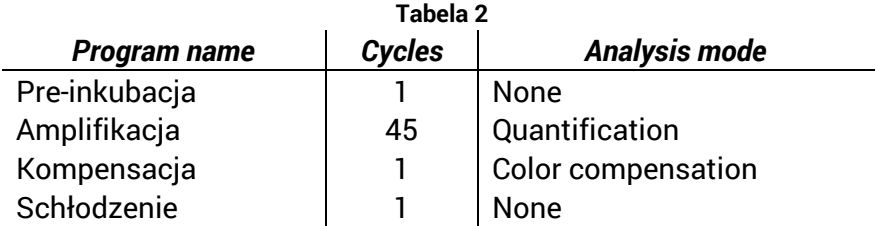

10. W panelu "Temperature Targets" utworzyć etapy poszczególnych programów zdefiniowane w Tabeli 3.

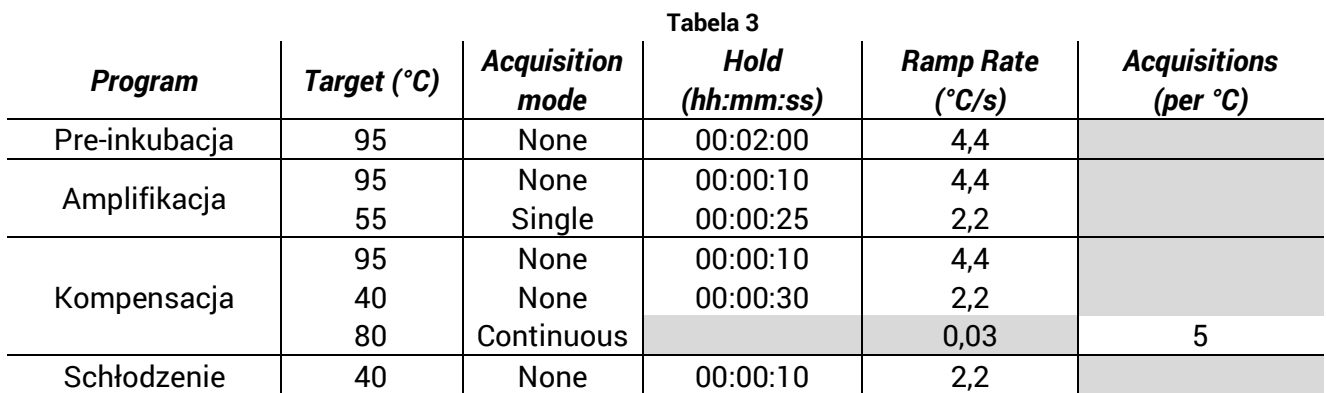

- 11. Następnie, należy przejść do zakładki "Subset Editor" i dodać nowy subset klikając ikonę "+" w panelu "Subsets", a następnie wprowadzić jego nazwę (np. Reakcje) w polu "Name". Następnie na schemacie płytki PCR w panelu "Reakcje settings" zaznaczyĆ 5 bloków po 4 studzienki (C2-F2, C4-F4, C6-F6, C8-F8 oraz C10-F10). Zatwierdzić wybór klikając przycisk "Apply".
- 12. Przejść do zakładki "Sample Editor".
- 13. W panelu "Step 1: Select Workflow" zaznaczyć opcję "Color compensation".
- 14. W panelu "Step 2: Select Samples" wybrać utworzony subset (np. Reakcje).
- 15. Na schemacie płytki zaznaczyć cztery studzienki C2-F2. Następnie w panelu "Step 3: Edit Color Comp Properties" ustawić wartość pola "Sample name" oraz "Dominat channel" zgodnie z Tabelą 4, po czym utworzyć powtórzenia reakcji klikając ikonę "Make Replicates".

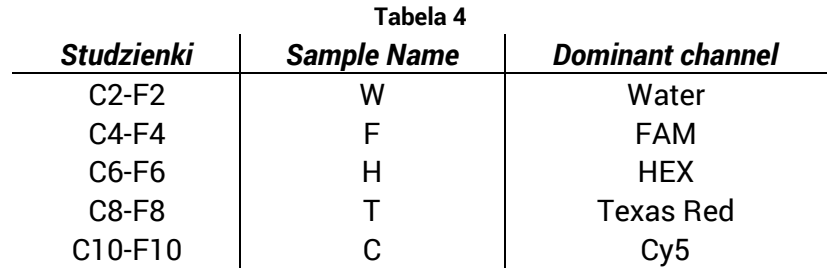

## **REAKCJA REAL TIME PCR**

- 1. Rozmrozić składniki zestawu. Po rozmrożeniu dokładnie wymieszać zawartość probówek i krótko je zwirować. **Składniki po rozmrożeniu przechowywać w 2-8°C lub na lodzie. UNIKAĆ EKSPOZYCJI składników Mix(FAM), Mix(HEX), Mix(Texas Red® ) oraz Mix(Cy5® ) NA ŚWIATŁO**.
- 2. Przygotować 5 probówek typu Eppendorf schłodzonych do 2-8°C. Odpipetować do nich składniki zestawu zgodnie z Tabelą 5.

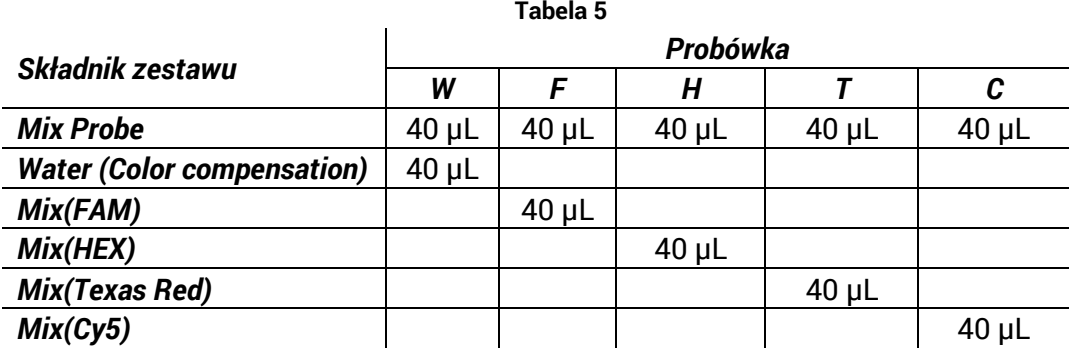

3. Zawartość każdej z probówek dokładnie wymieszać i nanieś po 20 µL do czterech studzienek płytki PCR wskazanych w Tabeli 6.

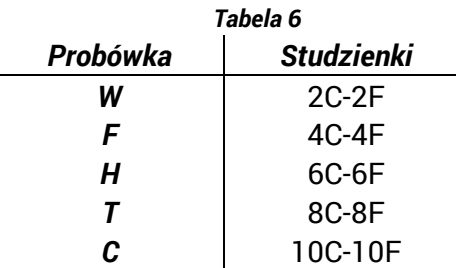

*W przypadku stosowania probówek PCR każdą z przygotowanych mieszanin reakcyjnych należy przenieść do 4 probówek PCR, które następnie należy umieścić w bloku urządzenia do przeprowadzenia reakcji Real Time PCR w pozycjach wskazanych w Tabeli 6.* 

- 4. Zakleić płytkę PCR folią, a następnie krótko ją zwirować.
- 5. Włożyć płytkę PCR do urządzenia do przeprowadzenia reakcji Real Time PCR i rozpocząć reakcję naciskając przycisk "Start run" w zakładce "Experiment" / "Run protocol".

## **TWORZENIE OBIEKTU CC**

- 1. Po zakończonej reakcji należy przejść do zakładki "Analysis". W panelu "Create New Analysis" wybrać opcję "Color Compensation".
- 2. W oknie "Create new analysis" zdefiniować pola "Subset" oraz "Program" poprzez wybranie utworzonego subsetu (Reakcje) oraz programu (Kompensacja).
- 3. Aby wykonać analizę kompensacji kolorów nacisnąć przycisk "Calculate".
- 4. Zachować plik kompensacji kolorów poprzez kliknięcie przycisku "Save CC Object" i wskazanie nazwy pliku (np. "CC (FAM, HEX, Texas Red®, Cy5®)").

# **WYKORZYSTANIE OBIEKTU CC W ANALIZIE WYNIKÓW**

- Podczas projektowania nowego eksperymentu (zakładka "Experiment" / "Run Protocol") w panelu "Setup" należy wybrać utworzony format detekcji (w polu "Detection format" wybrać właściwą pozycję, np. "Fourplex hydrolysis probe").
- Po zakończonej reakcji przejść do zakładki "Experiment" / "Data" i z menu "Color comp" wybrać opcję "In Database", a następnie wskazać plik z Obiektem CC ("CC (FAM, HEX, Texas Red®, Cy5®)").

# **OBSŁUGA KLIENTA**

- Wszelkie problemy i nieprawidłowości, które pojawiły się podczas użytkowania zestawu diagnostycznego można zgłaszać telefonicznie lub drogą mailową.
- Zamówienia na zestaw **Color Compensation Set** można składać drogą mailową.

# **KONTAKT**

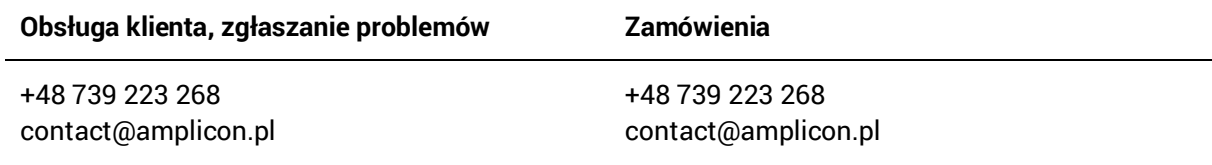